## **[Usuwanie i odrzucanie wizyt](https://pomoc.comarch.pl/mobile/pl/cee/20226/index.php/knowledge-base/usuwanie-wizyt-handlowych/) [handlowych](https://pomoc.comarch.pl/mobile/pl/cee/20226/index.php/knowledge-base/usuwanie-wizyt-handlowych/)**

Niezrealizowane wizyty zarejestrowane w aplikacji **Comarch Mobile Sprzedaż** można usunąć poprzez wybór opcji **[Usuń],** dostępnej z poziomu menu kontekstowego.

Po naciśnięciu przycisku **[Usuń]** zostanie wyświetlone okno potwierdzenia czynności: Bez zmian:

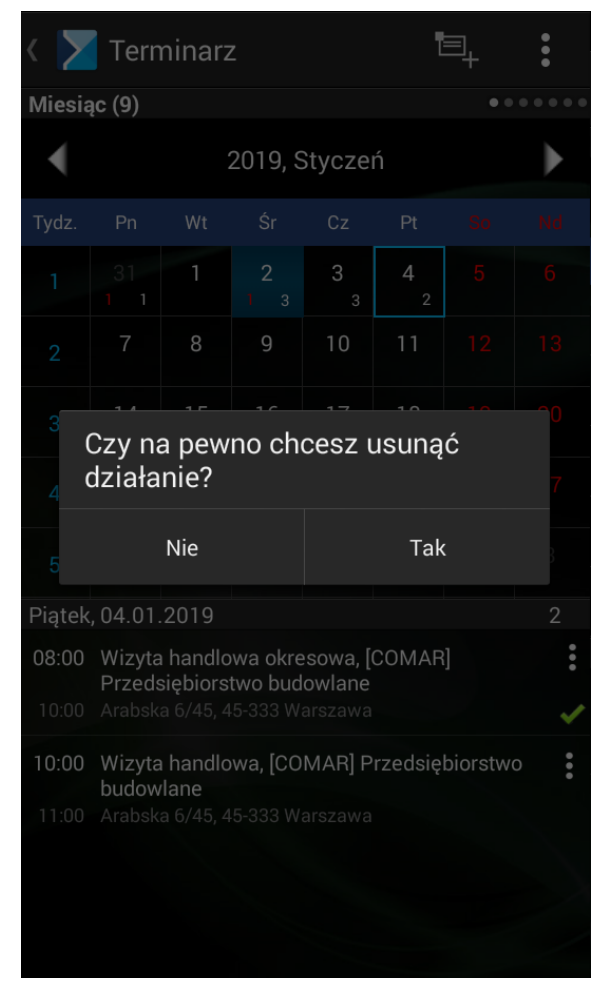

Usuwanie działania

Niezrealizowane wizyty zarejestrowane w aplikacji **Comarch Mobile Zarządzanie** i przesynchronizowane do aplikacji **Comarch Mobile Sprzedaż** można odrzucić poprzez wybór opcji **[Odrzuć]**, dostępnej z poziomu menu kontekstowego. Nie ma możliwości ich

usunięcia.

Po naciśnięciu przycisku **[Odrzuć]** zostanie wyświetlone okno wskazania powodu odrzucenia:

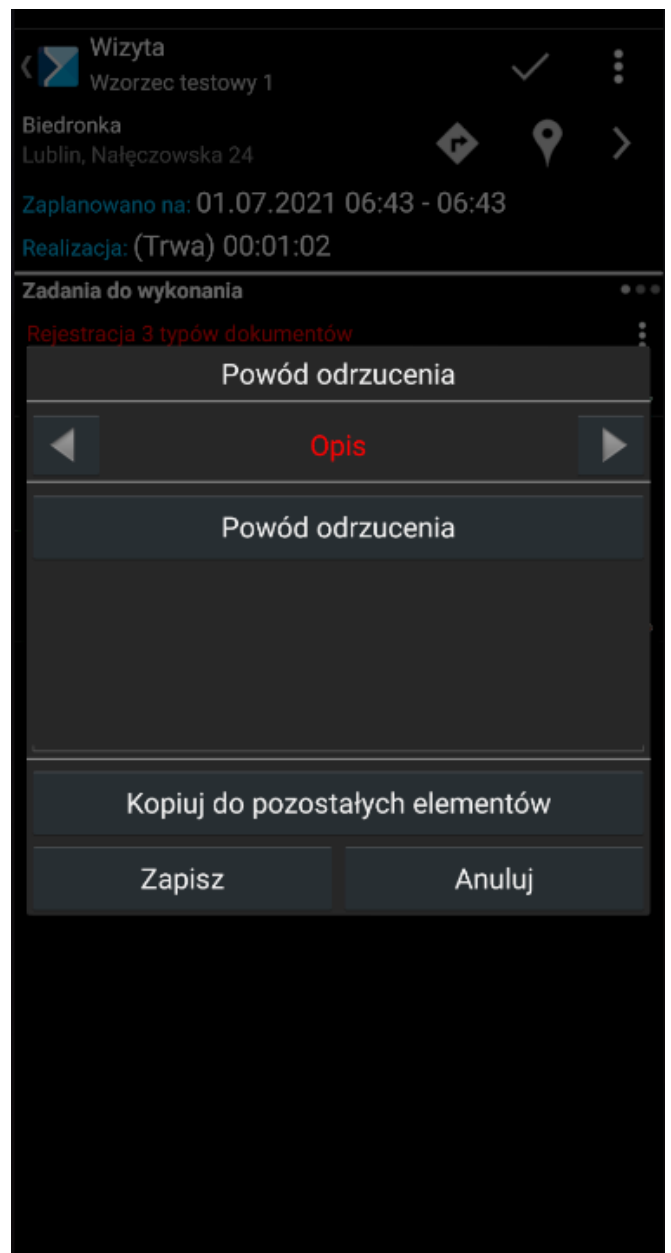

Odrzucanie działania